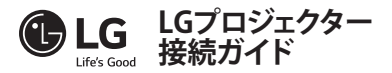

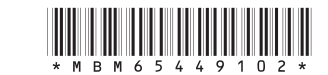

**•**  モバイル機器(スマートフォンやタブレットなど)またはノートパソコンをケーブルまたはワ イヤレス接続でプロジェクターに接続し、モバイル機器やノートパソコンの画面をプロジェク ターの大画面で楽しむことができます。

#### **ワイヤレスでモバイル機器やノートパソコンと接続する**

プロジェクターのリモコンの**INPUT** ボタンを押して、[**Screen Share**]を選択します。 接続す るモバイル機器やノートパソコンのScreen Share機能\*をオンにして、プロジェクターを検索し ます。 接続が成功すると、接続デバイスの画面がプロジェクターに表示されます。

(モバイル機器やノートパソコンのScreen Shareの詳細な設定については、接続デバイスの取 扱説明書を参照するか、製造メーカーにお問い合わせください。)

\* Screen Share機能

- Android OSモバイル機器:Miracast(LG Electronicsなど)、Screen Mirroring(Samsung Electronicsなど)、ワイヤレスミラーリングなど
- Windows OSノートパソコン:Intel WiDi、Miracastなど
- ワイヤレス接続を使用するには、モバイル端末、ノートパソコンがScreen Share機能に対 応している必要があります。

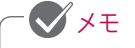

- **•**  接続デバイスによっては、電波が弱かったり不安定な場合があります。 その場合、リモコ ンの**SETTINGS**ボタンを押して、[**ワイヤレス**] → [**Screen Share**] → [**グループ**]の設定を変 更すると接続の精度が向上します。
- **•**  ネットワーク環境によっては、電波が弱かったり不安定な場合があります。 その場合、リ モコンの**SETTINGS**ボタンを押して、[**ワイヤレス**] → [**Screen Share**] → [**チャンネル**] → [**手動**]でチャンネル設定を変更します。 - 5.0 GHz帯の使用をお勧めします。

#### **ケーブルでモバイル機器やノートパソコンと接続する**

モバイル機器やノートパソコンをケーブル\*でプロジェクターに接続し、プロジェクターのリモコ ンの**INPUT**を押して、入力一覧から[**HDMI**]を選択します。 接続デバイスの画面がプロジェクタ ーに表示されます。 ケーブル接続する条件や指示事項は接続デバイスの取扱説明書を参照す るか、製造メーカーにお問い合わせください。

サポートされるスマートデバイスは各製造元の事情により変更される場合があります。

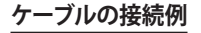

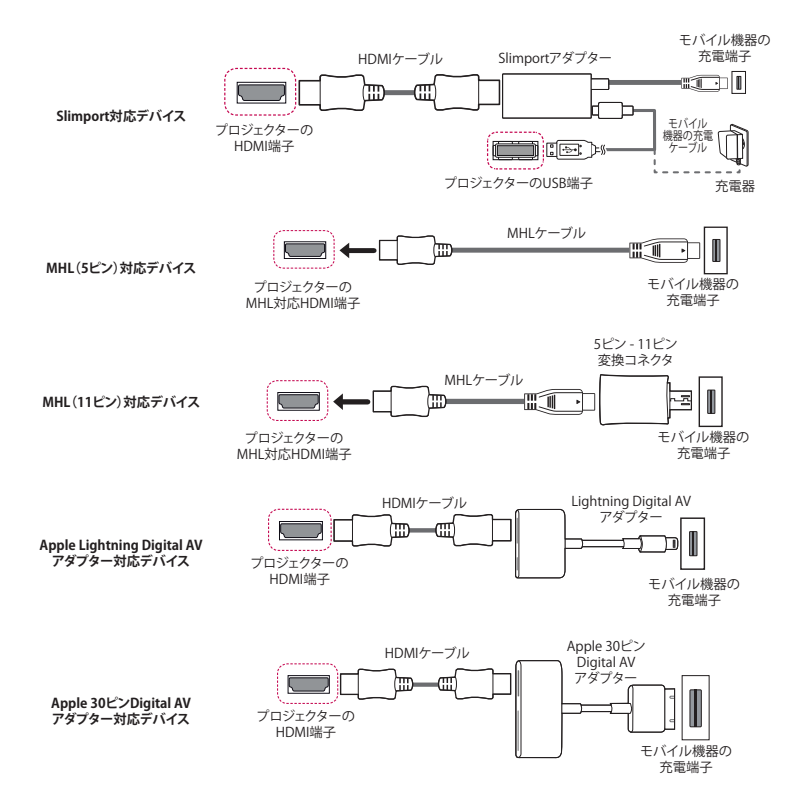

\* イラストはイメージです。 実際の製品のメニューが異なる場合があります。

\* ケーブルは別売です。

## **Bluetoothオーディオデバイス(スピーカー/ヘッドセット)を接続する**

プロジェクターのBluetooth機能でBluetoothオーディオデバイスとプロジェクターをワイヤレ ス接続できます。

- Bluetoothオーディオデバイスの接続方法は以下のとおりです。
- \* イラストはイメージです。 実際の製品のメニューが異なる場合があります。

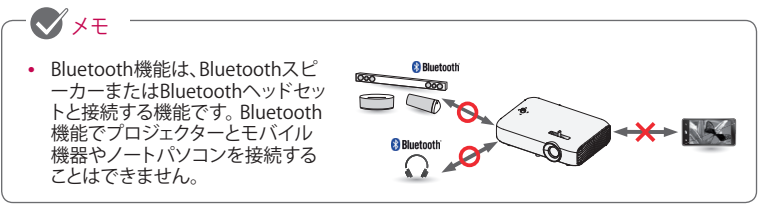

## **デバイスの検索**

1 リモコンの**SETTINGS**ボタンを押して、[**ワイヤレス**] → [**Bluetooth**]を[**オン**]に設定します。

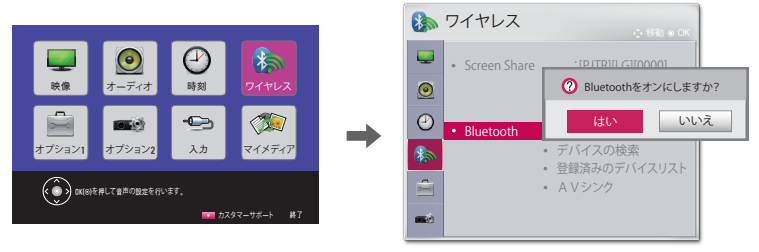

- 2 Bluetoothオーディオデバイスをペアリングモードに設定します。 (Bluetoothオーディオデバイスのペアリングの設定方法については各接続デバイスの取 扱説明書を参照してください)
- 3 リモコンの**SETTINGS**ボタンを押して、[**ワイヤレス**] → [**Bluetooth**] → [**デバイスの検索**]の順 に選択して、接続するデバイスを検索します (検索には15秒程度の時間を要します。接続デ バイスがリストに表示されたら、[**検索停止**]を選択して、検索を停止させることもできます。 検索に要する時間は、デバイスの数や信号の強さによります)。

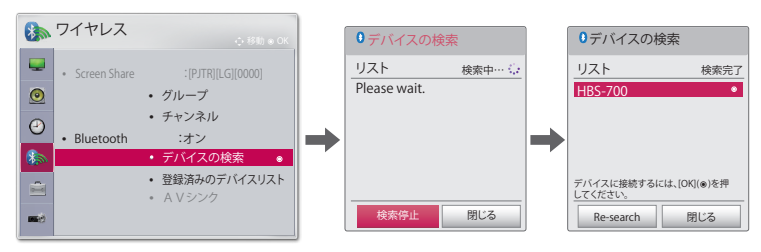

4 検索したデバイスを選択すると、Bluetoothオーディオデバイスが自動的に接続され、[**登録 済みのデバイスリスト**]に追加されます。

# **登録済みのデバイスリスト**

一度接続したBluetoothオーディオデバイスは自動的に[**登録済みのデバイスリスト**]に追加され ます。 一度登録されたデバイスは、以降はリストから選択すれば接続できます。 Bluetoothオー ディオデバイスの接続方法は以下のとおりです。

- \* イラストはイメージです。 実際の製品のメニューが異なる場合があります。
- 1 リモコンの**SETTINGS**ボタンを押して、[**ワイヤレス**] → [**Bluetooth**]を[**オン**]に設定します。
- **2 [ワイヤレス] → [登録済みのデバイスリスト**]を選択します。

(接続するBluetoothオーディオデバイスの電源が入っていることを確認してください)

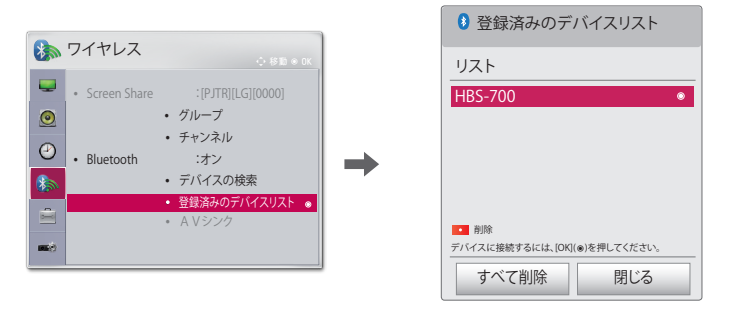

3 接続するBluetoothオーディオデバイスを選択すると、そのデバイスが接続されます。

**•**  プロジェクターの電源を入れたときに最後に接続していたBluetoothオーディオデバイ スの電源がオンになっている場合は、自動的に再接続されます。 ただし、Bluetoothオー ディオデバイスには自動的に電源が切れる機能があるため、必ず先にBluetoothオーデ ィオデバイスの電源をオンにしてください (詳細については、Bluetoothオーディオデバ イスの取扱説明書を参照してください)。 メモ

- **•**  画面とBluetoothオーディオデバイスの音声が同期していない場合は、リモコンの **SETTINGS**ボタンを押して、[**ワイヤレス**] → [**Bluetooth**] → [**AVシンク**]で同期状態を調整 してください。
- **•**  プロジェクターと接続するBluetoothオーディオデバイスの距離は、5 m以内にすること をお勧めします。